# Aplicación en Excel para la confección del plan de empresa

# Trabajo final de máster

PID 00215093

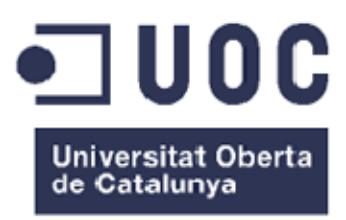

### **1. Introducción**

La aplicación plan economico financiero v2014.xls, que se describe a continuación, tiene como objetivo facilitar y sistematizar los datos necesarios para la confección e interpretación de los documentos financieros, que resumen de forma cuantitativa el plan financiero del plan de empresa. Con este objeto, se ha diseñado un archivo que contiene una serie de hojas de cálculo vinculadas, en los que, a partir de la introducción de un conjunto de datos económicos y financieros, se obtienen automáticamente unos estados financieros previsionales que resumen la viabilidad del proyecto.

#### **2. Estructura básica de la aplicación**

El documento de trabajo es una aplicación creada en entorno Windows y diseñada con la versión Excel 2007. Por este motivo es necesario que el usuario disponga de esta versión o superiores para poder abrir el documento y visualizarlo de forma adecuada.

La aplicación contiene varias hojas: unas que son para rellenar datos y otras que contienen los informes financieros que se derivan de los datos anteriores. La estructura global del documento es visible en la parte inferior de la pantalla cuando se abre el archivo y también en la primera hoja, que se denomina Datos iniciales.

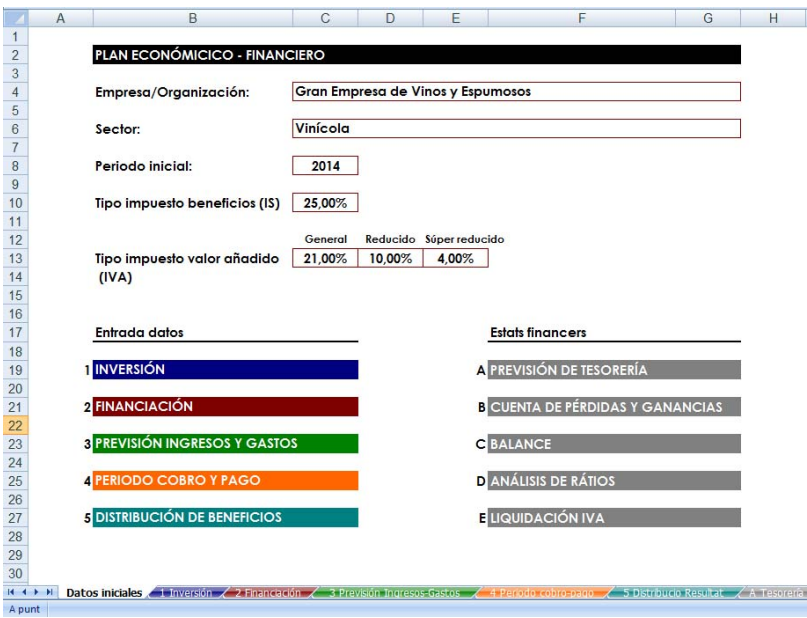

Imagen 1: Hoja Datos iniciales

Se han identificado con colores diferentes las hojas del documento que son de entrada de datos (Inversión, Financiación, Previsión de ingresos y gastos, Periodo de cobro y pago y Distribución de beneficios). En cambio, las hojas que contienen los estados financieros que automáticamente se obtienen a partir de los datos anteriores se han identificado con una etiqueta gris (Previsión de tesorería, Cuenta de pérdidas y ganancias, Balance, Ratios y Liquidación IVA). Finalmente, hay unas hojas identificadas con una etiqueta de color negro que contienen cálculos intermedios, que, si bien no son objeto de impresión, no se han ocultado para que el usuario pueda seguir la vinculación de las diferentes hojas y los cálculos efectuados (cálculo del préstamo año 1, cálculo del préstamo año 2, cálculo del préstamo año 3, cuadro de amortización y liquidación del impuesto beneficios).

#### **Para utilizar este archivo, hay que tener presente las indicaciones siguientes:**

- 1. Todas las hojas, excepto los identificados con una etiqueta negra, están preparadas para que se puedan imprimir y por lo tanto, adjuntar al plan de empresa. El espacio máximo asignado a cada casilla es de 8 dígitos más dos decimales (99.999.999,99). En caso de trabajar con cifras superiores, habrá que rellenar la aplicación en miles de euros y hacerlo constar.
- 2. Las casillas previstas para la entrada de datos están identificadas con un margen rojo. El resto, correspondientes a cálculos automatizados, están bloqueadas para evitar que el usuario pueda borrar fórmulas por equivocación. Aun así, el usuario puede insertar nuevas hojas para hacer los cálculos que considere oportunos recuperando y vinculando los datos de cualquier casilla de las hojas existentes por defecto.
- 3. El horizonte temporal previsto es de 3 años naturales, de los cuales el primero es el que se indica en la primera hoja de la aplicación Datos iniciales (casilla Periodo inicial). La entrada de datos tiene carácter mensual en el primero de los ejercicios previstos, y anual en los dos últimos. Aun así, los estados financieros resultantes muestran resultados anuales, excepto la previsión de tesorería, que para el primer año muestra también los resultados mensuales.
- 4. Tanto las hojas de entrada de datos como los de los estados financieros resultantes están configurados con orientación horizontal para que cuando se impriman siempre ocupen una página.

#### **3. Hojas de entrada de datos**

A continuación, se explican las características básicas de cada hoja de entrada de datos, y también las simplificaciones que hay implícitas cuando se rellenan.

#### **Datos iniciales**

Esta primera hoja, además de mostrar el contenido global del documento, es donde hay que identificar el proyecto mediante cinco datos generales:

1. Nombre empresa/organización.

- 2. Sector dónde desarrolla su actividad.
- 3. Año de inicio de los datos proyectados.
- 4. Tipo impositivo aplicable en concepto de impuesto sobre sociedades. Simplificando la normativa vigente, se considera que si la empresa tiene un volumen de facturación inferior a los 8 millones de euros, el tipo que hay que aplicar es del 25%; en caso contrario, es del 30%.
- 5. Tipo de IVA<sup>1</sup> aplicable en cada situación. Simplificando la normativa vigente se piden tres tipos de IVA, que actualmente son: IVA general 21%, IVA reducido 10% e IVA superreducido 4%.

# **1 Inversión**

En esta hoja hay que introducir el detalle de las inversiones que ha previsto efectuar durante los tres primeros años de vida del proyecto<sup>2</sup>. Para cada activo previsto hay que indicar el importe de la inversión y la estimación de la vida útil que tiene. Además de la inversión en inmovilizado, hay la posibilidad de prever la necesidad de un saldo inicial de tesorería.

<sup>1</sup> Hay que tener presente que los datos que se introduzcan en el documento tienen que ser sin IVA **siempre,** es decir, se tiene que

introducir la base imponible. La liquidación de IVA se calculará de forma automática.<br><sup>2</sup> Tiene que haber una coherencia entre las inversiones que en esta hoja de cálculo cuantificamos y detallamos y las que hemos previsto en el apartado "Operaciones". Si no son coherentes, tendremos que revisar uno de los dos apartados para que coincidan.

Ļ

Para el importe total de inversión previsto en esta hoja, hay que prever también la financiación en la hoja siguiente: **Financiación**. Por este motivo, y para que el balance de situación no descuadre ni al inicio ni en periodos posteriores, **es necesario que el total de inversión de la hoja Inversión sea igual al total de financiación de la hoja Financiación.**

En caso contrario, tal como muestra el ejemplo que se presenta a continuación, la parte superior de la pantalla tiene previstas unas casillas a la derecha de la palabra "Estado" que mostrarán el desajuste producido.

| <b>INVERSIÓN</b><br>Inmobilitzado Intangible<br>Desarrollo<br>Concesiones Administrativas<br>Propiedad Industrial<br>Fondo de Comercio | €<br>89.251.00<br>21.000.00<br>1,000.00<br>2,000.00                          | Años<br>4.00 | €<br>10.325.00<br>4.250.00 | €<br>99.220.00<br>21,000.00 | Años      | €<br>17.975.00<br>4.250,00 | €<br>91.960.00 | Años      | €<br>16.858.33 |
|----------------------------------------------------------------------------------------------------|------------------------------------------------------------------------------|--------------|----------------------------|-----------------------------|-----------|----------------------------|----------------|-----------|----------------|
|                                                                                                    |                                                                              |              |                            |                             |           |                            |                |           |                |
|                                                                                                    |                                                                              |              |                            |                             |           |                            |                |           |                |
|                                                                                                    |                                                                              |              |                            |                             |           |                            | 21.000.00      |           | 4.250.00       |
|                                                                                                    |                                                                              |              | 250.00                     | 1,000.00                    | 4.00      | 250.00                     | 1.000.00       | 4.00      | 250.00         |
|                                                                                                    |                                                                              | 4.00         | 500.00                     | 2,000.00                    | 4.00      | 500.00                     | 2,000.00       | 4.00      | 500,00         |
|                                                                                                    | 3,000.00                                                                     | 4.00         | 750.00                     | 3,000.00                    | 4.00      | 750.00                     | 3,000.00       | 4.00      | 750.00         |
|                                                                                                    | 4,000.00                                                                     |              |                            | 4.000,00                    |           |                            | 4.000,00       |           |                |
| Derechos de Traspaso                                                                                                    | 5.000,00                                                                     | 4,00         | 1,250.00                   | 5,000,00                    | 4.00      | 1.250,00                   | 5.000,00       | 4.00      | 1.250,00       |
| Aplicaciones Informáticas                                                                                                    | 6,000.00                                                                     | 4.00         | 1,500.00                   | 6.000.00                    | 4.00      | 1,500.00                   | 6,000.00       | 4.00      | 1.500.00       |
| Inmobilitzado material                                                                                                    | 28.600,00                                                                    |              | 5.625.00                   | 52.000,00                   |           | 12.225,00                  | 52.000.00      |           | 12.108,33      |
| Terrenos y Bienes Naturales                                                                                                    | 7,000.00                                                                     |              |                            | 7,000.00                    |           |                            | 7,000.00       |           |                |
| Construcciones                                                                                                    | 1,000.00                                                                     | 4.00         | 250.00                     | 8,000.00                    | 4.00      | 2,000.00                   | 8,000.00       | 4.00      | 2.000.00       |
| Instalaciones técnicas                                                                                                    | 9,000.00                                                                     | 4.00         | 2.250,00                   | 9.000,00                    | 4.00      | 2,250.00                   | 9,000.00       | 4.00      | 2.250.00       |
| Maguinaria                                                                                                    | 4,000.00                                                                     | 4.00         | 1,000.00                   | 10,000.00                   | 4.00      | 2.500,00                   | 10,000.00      | 4.00      | 2.500,00       |
| Utiliage                                                                                                    | 2.000.00                                                                     | 4.00         | 500.00                     | 11,000.00                   | 4.00      | 2,750.00                   | 11,000,00      | 3,00      | 3.666.67       |
| Ostras Instalaciones                                                                                                    | 1.200.00                                                                     | 3.00         | 400.00                     | 1,200.00                    | 3.00      | 400,00                     | 1,200.00       | 3.00      | 400,00         |
| Mobiliario                                                                                                    | 1,300.00                                                                     | 4.00         | 325.00                     | 1,300.00                    | 4.00      | 325.00                     | 1,300.00       | 6.00      | 216.67         |
| Equipos para el Proceso de Información                                                                                                 |                                                                              | 4.00         | 0.00                       | .400.00                     | 2.00      | 700.00                     | 1,400.00       | 8.00      | 175.00         |
| Elementos de Transporte                                                                                                    | 1,500.00                                                                     | 3,00         | 500,00                     | 1,500,00                    |           | 500,00                     | .500,00        | 3,00      | 500,00         |
| Otro Inmobilizado Material                                                                                                    | 1.600.00                                                                     | 4,00         | 400.00                     | 1.600.00                    | 2.00      | 800,00                     | 1.600.00       | 4.00      | 400.00         |
|                                                                                                    | 3,500.00                                                                     |              | 450.00                     | 9.000.00                    |           | 1,500.00                   | 3.000.00       |           | 500.00         |
| Inversiones en terrenos                                                                                                    | 1,700.00                                                                     |              |                            | 3,000.00                    |           |                            | 1,000.00       |           |                |
| Inversiones en construcciones                                                                                                    | 1.800.00                                                                     | 4.00         | 450.00                     | 6.000.00                    | 4.00      | 1,500.00                   | 2,000.00       | 4.00      | 500.00         |
|                                                                                                    | 25,000.00                                                                    |              |                            |                             |           |                            |                |           |                |
| Efectivo                                                                                                    | 5,000.00                                                                     |              |                            |                             |           |                            |                |           |                |
| Bancos                                                                                                    | 20.000,00                                                                    |              |                            |                             |           |                            |                |           |                |
|                                                                                                    |                                                                              |              |                            |                             |           |                            |                |           |                |
| Cuota generada                                                                                                    | 11,151.00                                                                    |              |                            | 17,220.00                   |           |                            | 15,960.00      |           |                |
|                                                                                                    | <b>Inversiones inmobiliarias</b><br><b>Tesorería</b><br><b>IVA</b> Inversión | 11.151,00    |                            |                             | 17.220.00 | 3,00                       |                | 15.960.00 |                |

Imagen 2: Ejemplo de cumplimentación de los datos de la hoja de Inversión

En el ejemplo, para el ejercicio 2014 hay un exceso de financiación de 1.694,00 €, y en el ejercicio 2015 un defecto de financiación por importe de 11.390,00 €. En los dos casos habrá que ajustar los datos introducidos para que inversión y financiación estén compensadas.

# **2. Financiación**

En esta hoja hay que determinar qué fuentes de financiación se emplearán para hacer frente a las inversiones previstas. Para simplificar los diferentes escenarios posibles, se han considerado las siguientes fuentes:

- 1. Aportaciones de capital de los socios.
- 2. Subvenciones de capital.
- 3. Donaciones.
- 4. Deudas a largo plazo. Para cada año se ha considerado la posibilidad de pedir un único préstamo, que se devolverá en mensualidades constantes (sistema francés).
- 5. Excedentes de ejercicios anteriores. A partir del segundo año hay la posibilidad de financiar las inversiones mediante los excedentes de tesorería obtenidos en periodos anteriores.

Por este motivo, la hoja muestra el saldo final de tesorería del periodo anterior para que el usuario decida qué parte quiere destinar a la financiación de nuevas inversiones.

En el caso de los préstamos a largo plazo y para que la aplicación pueda determinar el importe de las mensualidades que se tienen que devolver, hay que indicar el tipo de interés de la operación y el plazo de amortización previsto de la deuda.

En el supuesto de que se haya previsto la obtención de subvenciones, habrá que informar de su vida útil para establecer el importe que anualmente se trasladará a la cuenta de explotación. Este plazo se corresponde con la vida útil del activo financiado (por ejemplo: si la subvención recibida se utiliza para financiar la adquisición de una máquina de vida útil 10 años, la vida útil de la subvención también será de 10 años).

# **3. Previsión Ingresos – Gastos**

En esta hoja hay que determinar todos los datos relativos a los ingresos y gastos previstos, teniendo en cuenta que para el primer ejercicio se tienen que entrar los datos cada mes y para los siguientes, cada año.

# **Ingresos**

En este caso se han previsto dos tipos de ingresos:

- **Ventas:** se calculan a partir de las unidades de venta previstas (unidades) multiplicadas por el precio unitario de venta previsto (precio €/unidad)<sup>3</sup>. En el supuesto de que la previsión sea más compleja y se quiera introducir directamente el resultado en unidades monetarias, solo hay que prever para cada periodo una única unidad, vendida a un precio que se corresponda con el total de ingreso previsto y que puede haber sido calculado en una hoja aparte. En este punto se ha previsto que se puedan vender productos a diferentes tipos de IVA (general, reducido y superreducido).
- **Otros ingresos:** si hay otras entradas monetarias por conceptos diferentes de las ventas (alquileres, comisiones, etc.). En este caso el tipo de IVA es único (general).

# **Gastos**

Los capítulos de gasto previstos son:

- **Aprovisionamientos:** Análogamente a los ingresos, se calculan a partir de las unidades de compra previstas (unidades) multiplicadas por el precio unitario de compra previsto (precio €/unidad). Igualmente, en el supuesto de que la previsión sea más compleja y se quiera introducir directamente el resultado en unidades monetarias, solo hay que prever para cada periodo una única unidad comprada a un precio que se corresponda con el total de compra previsto. Para simplificar, no se ha previsto que haya stocks. En este caso, también se ha previsto que se puedan hacer compras de material/mercancías a diferentes tipos de IVA.
- **Otros aprovisionamientos:** Otras salidas monetarias por conceptos vinculados a los materiales comprados (embalajes, materiales auxiliares, accesorios, etc.). En este caso el tipo de IVA es único (general).
- **Trabajos realizados por terceros:** Corresponden a los trabajos que forman parte del proceso de producción propia, pero que se encargan a otras empresas (*outsourcing*). En este caso el tipo de IVA es único (general).
- **Gastos de personal:** Engloba las retribuciones al personal tanto en concepto de sueldos, en concepto de cuotas a la Seguridad Social a cargo de la empresa en concepto de otros gastos de

 $3$  En este caso, la información sobre las unidades vendidas y el precio, se obtiene del plan de marketing. Se tiene que tener en cuenta que, como en el caso de las Inversiones, hay de haber plena coherencia.

carácter social, como pueden ser gastos de formación, vestuario, primas por contrato de seguros de vida, etc.

- **Otros gastos de explotación:** Incluye servicios de naturaleza diversa adquiridos por la empresa, no incluidos en los conceptos anteriores (alquileres, mantenimiento, servicios profesionales independientes, etc.). En este caso el tipo de IVA es único (general), si es que el gasto lleva IVA.
- **Gastos financieros:** Se calculan automáticamente. Incluyen los intereses que se derivan de las operaciones de préstamo previstas en la hoja de Financiación.
- **Amortizaciones:** Se calculan automáticamente. Informa de la depreciación sistemática de los activos inmovilizados previstos en la hoja de Inversión según la vida útil estimada.

#### **4. Periodo de cobro y pago**

Para obtener la previsión de tesorería, en esta hoja se fija la periodicidad de cobro y pago de los ingresos y gastos previstos con anterioridad. Con esta finalidad hay que distribuir porcentualmente la totalidad que se tiene que cobrar o pagar por cada concepto, según los diferentes horizontes temporales posibles.

Por ejemplo, si está previsto cobrar el 50% de las ventas al contado, el otro 25% a 30 días y el resto a 60 días, habrá que informar de esta circunstancia de la manera siguiente:

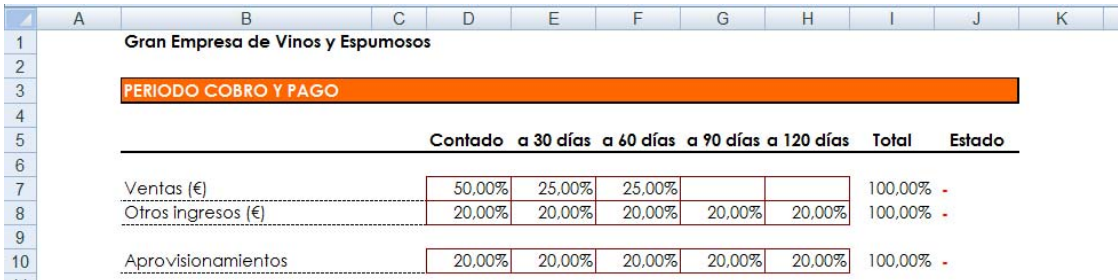

En el supuesto de que no se haya distribuido el 100% del importe que se tiene que cobrar o pagar, la hoja mostrará el siguiente mensaje de error en la fila correspondiente "Falta/sobra asignar", como se puede ver en el ejemplo siguiente:

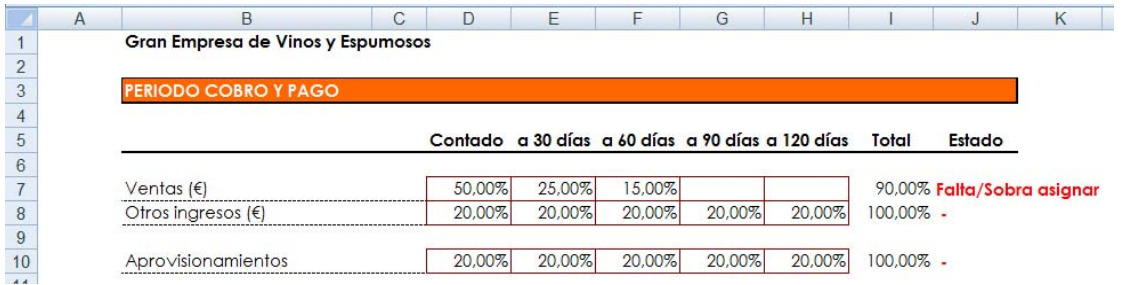

Para simplificar la automatización de la hoja, hay conceptos que, por defecto, se ha considerado que se pagan al contado (gastos de personal, alquileres y cánones, seguros, servicios bancarios, suministros y tributos no estatales).

Para prever los cobros y pagos de los dos últimos periodos en los que la previsión es anual y no mensual, se considera que los ingresos y gastos respectivos se producen de manera lineal en el transcurso del ejercicio.

## **5. Distribución del resultado**

Para confeccionar correctamente los balances anuales, hay que distribuir los resultados obtenidos en el ejercicio anterior. De este modo, el epígrafe de pérdidas y ganancias del balance muestra cada año el resultado del ejercicio cerrado, pero no el de los años anteriores, que ya ha sido distribuido.

Esta hoja muestra para cada año el resultado que se desprende de los datos introducidos con el objetivo de prever el posible destino:

- **Reserva legal:** En el caso de beneficio positivo, obligatoriamente hay que destinar el 10% del resultado obtenido a dotar la reserva legal, hasta que esta no supere el 20% del capital escriturado.
- **Otras reservas:** Importe que, una vez dotada la reserva legal, la empresa prevé destinar a la autofinanciación.
- **Dividendo:** Importe que, una vez dotada la reserva legal, la empresa prevé destinar a retribuir a los socios. En este caso se considera que los dividendos son pagados con la tesorería del ejercicio (por ejemplo, los dividendos correspondientes a la distribución del resultado del ejercicio 2014 se pagan el 2015).
- **Compensación de las pérdidas de ejercicios anteriores:** En caso de que el ejercicio anterior haya dado un resultado negativo, este dato se entra para poder hacer la compensación total o parcial con los resultados positivos del ejercicio actual. Si los resultados positivos obtenidos en el ejercicio no permiten la compensación total de las pérdidas del ejercicio anterior, la hoja muestra la cantidad pendiente de compensar en ejercicios siguientes.

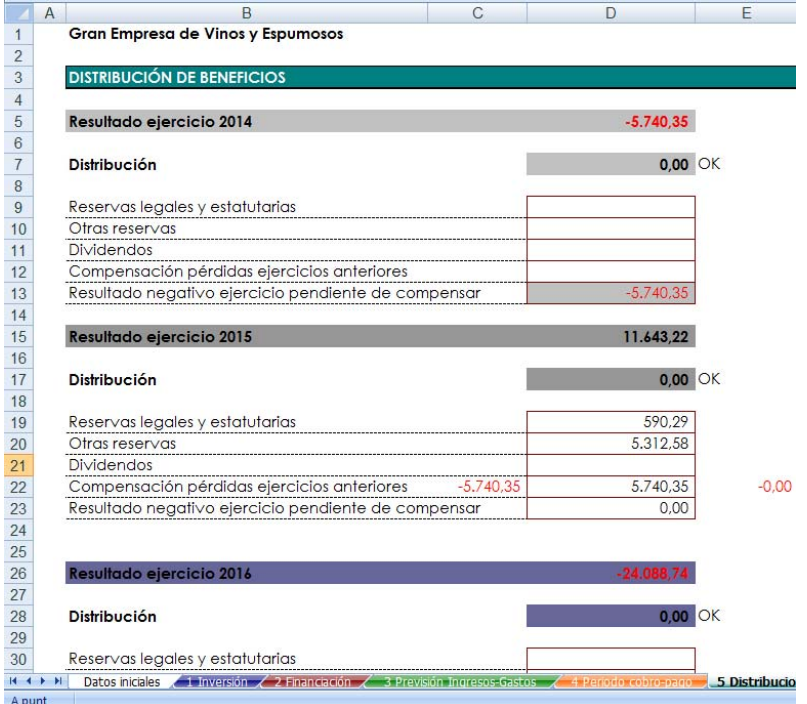

En la situación que se muestra, la empresa prevé para el ejercicio 2015 un resultado positivo de 11.643,22 € y un resultado negativo del ejercicio 2014, pendiente de compensar, de 5.740,35 €. En el ejercicio 2015 se destinan los resultados obtenidos a compensar los resultados negativos del 2014, y quedan pendientes de asignar 5.902,87 €, que en este caso se han destinado a reservas (10%) y dividendos (el resto).

 Resultados negativos de ejercicios anteriores: si el resultado del ejercicio es negativo, necesariamente se tendrá que situar en esta casilla.

En el supuesto de que la distribución del resultado sea incorrecto, la hoja mostrará el mensaje de error siguiente: **"Exceso/defecto en la distribución"**.

# **4. Hojas de resultados**

Si las hojas anteriores se rellenan correctamente, se obtienen de manera automática los estados financieros provisionales siguientes, referidos a tres ejercicios consecutivos:

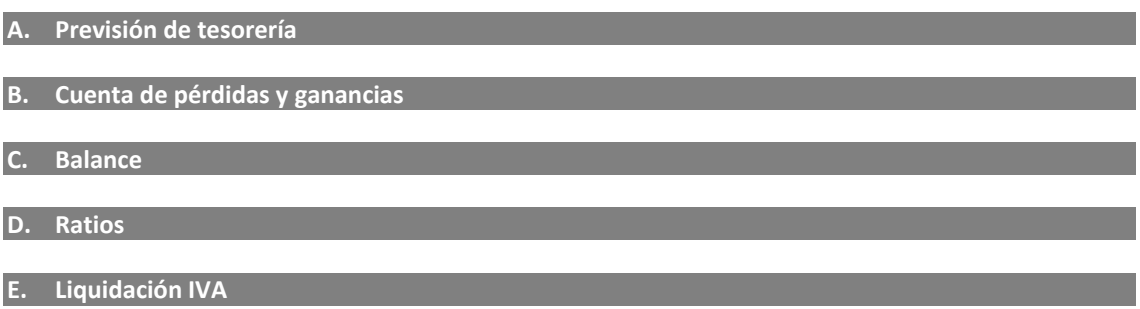

El balance y la cuenta de explotación se han formulado de acuerdo con los modelos abreviados contenidos en el Plan general de contabilidad aprobado por el RD 1514/2007, de 16 de noviembre de 2007. Hay que tener presentes las observaciones siguientes:

- En la cuenta de pérdidas y ganancias, el impuesto sobre sociedades se calcula automáticamente a partir del tipo impositivo informado en la primera hoja, Datos iniciales.
- Si por algún error en la entrada de datos, en el balance el importe del activo no cuadra con el del pasivo + patrimonio neto, la parte superior de la hoja muestra el mensaje de error siguiente: "No cuadra el balance".
- Las ratios se calculan de forma automática a partir de los datos que forman el balance y la cuenta de explotación. Se calculan una batería de ratios para que el alumno proceda a su interpretación.
- La liquidación de IVA se calcula de forma automática a partir de los datos introducidos en la hoja Inversión y la hoja Previsión Ingresos – Gastos. Los tipos de IVA corresponden a los que se han informado en la hoja Datos iniciales.

# **5. Hojas de cálculos intermedios**

Finalmente, la aplicación contiene unas hojas identificadas con una etiqueta negra y que no se han diseñado para imprimirlas, en las que se calculan determinados aspectos necesarios para la automatización de los estados financieros.

- Cálculo de préstamos año 1, 2 y 3: Determina el importe de la cuota que hay que pagar y el cuadro de amortización de la deuda, según las características informadas en la hoja Financiación (importe, plazo y tipo de interés).
- Cuadro de amortización: Refleja el cuadro de amortización de los activos inmovilizados previstos en la hoja Inversión según el precio de adquisición y la vida útil estimada.
- Liquidación del impuesto de beneficios: Calcula la cuota que hay que pagar en concepto de impuesto sobre beneficios, teniendo en cuenta el tipo impositivo informado en la hoja Datos iniciales y la situación fiscal de los periodos anteriores.